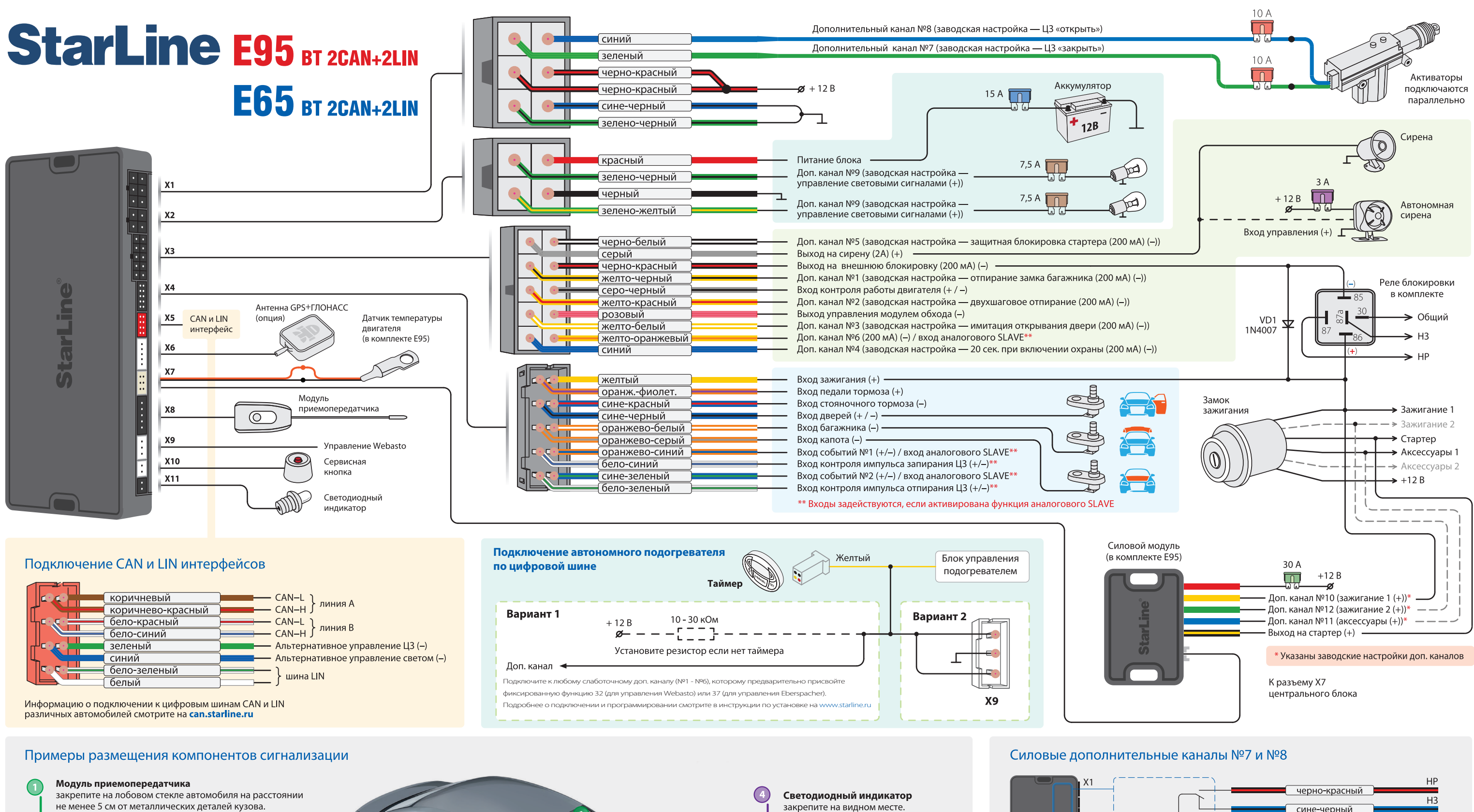

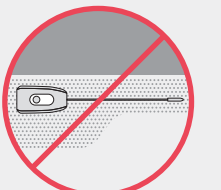

Внимание! Не размещайте приемопередатчик на шелкографии лобового стекла, это приводит к снижению дальности действия охранного оборудования. Наличие обогрева лобового стекла также может снижать дальность работы

Датчик наклона и удара находится в приемопередатчике, поэтому обеспечьте надежную фиксацию приемопередатчика к лобовому стеклу или под приборной панелью.

Центральный блок разместите в салоне в скрытом месте.  $\Omega$ 

**Внимание!** В центральном блоке находится GSM антенна (опция). Не размещайте блок на металлических поверхностях, так как это приведет к помехам и плохому качеству приема. При необходимости закрепить блок к металлическому кронштейну, обеспечьте расстояние до него более 1 см.

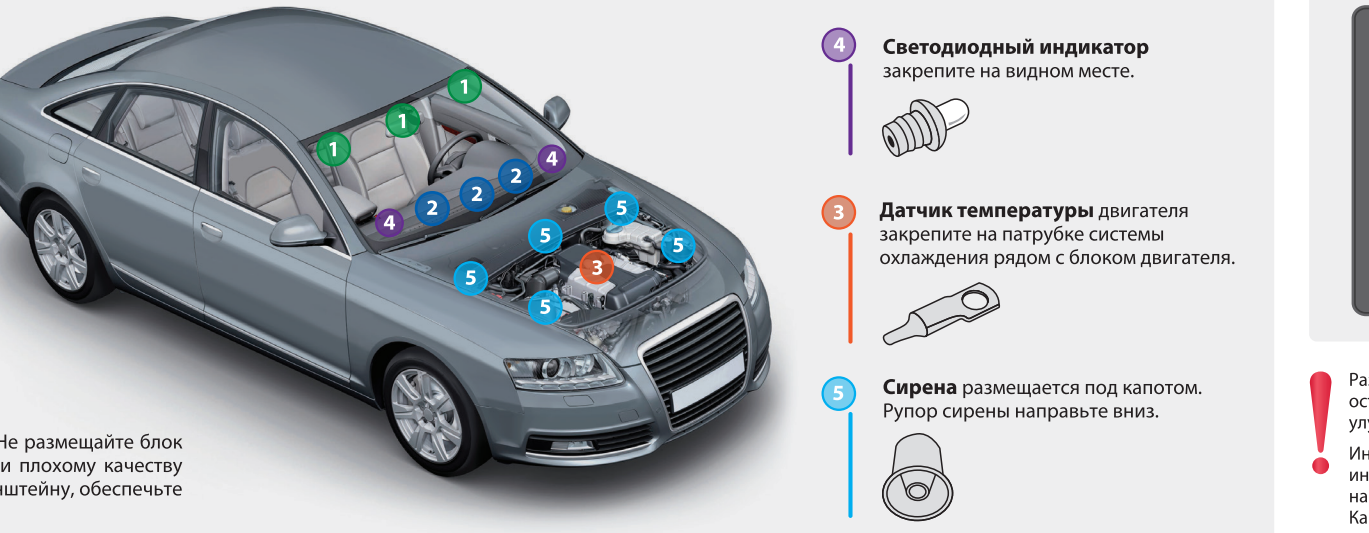

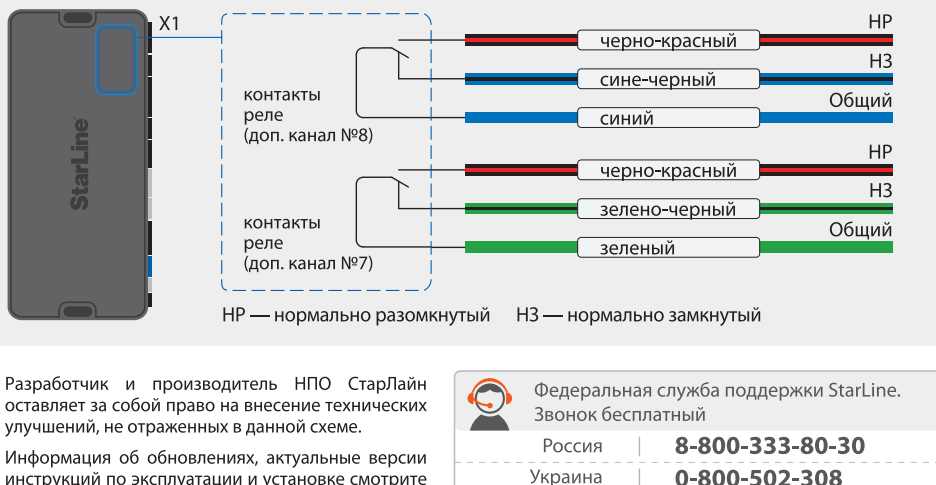

инструкций по эксплуатации и установке смотрите на сайте www.starline.ru в разделе «Каталог» Карты монтажа на различные модели автомобилей смотрите на сайте install.starline.ru

0-800-502-308 8-800-070-80-30 Казахстан 8-10-8000-333-80-30 Беларусь

# StarLine E95 BT 2CAN+2LIN, E65 BT 2CAN+2LIN Программирование дополнительных каналов (ПО vGR64-P3)

### Пример установки фиксированной функции для дополнительных каналов №1-12

- 1. Войдите в главное меню программирования функций.
- 2. Короткими нажатиями кнопок 2 или 3 выберите, например, лополнительный канал №1 (СН-1) и нажмите кнопку 3 сначала длительно (до звукового сигнала), а затем коротко.

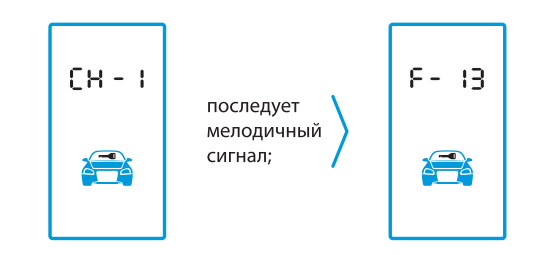

- 3. На лисплее появится инликация номера фиксированной настройки дополнительного канала №1. Гле:
- $F 13$ фиксированная настройка дополнительного канала №1 (13 — заводское значение). Если дополнительный канал ранее уже настраивался, то это значение может быть любым ДРУГИМ
- 4. Фиксированную настройку можно изменить и выбрать любую из таблицы фиксированных настроек:
- кнопка 2 прибавляет десятки, кнопка 3 — прибавляет единицы;
- 5. Для сохранения выбранной настройки и возврата в главное меню программирования нажмите кнопку 3 сначала длительно (до звукового сигнала), а затем коротко.

## Пример гибкого программирования для дополнительных каналов №1-12

- 1. Если нужная фиксированная функция отсутствует, то возможно гибкое программирование доп. канала. Для этого войдите в главное меню программирования функций
- 2. Короткими нажатиями кнопок 2 или 3 выберите, например, доп. канал №1 (СН-1) и нажмите кнопку 3 сначала длительно (до звукового сигнала), а затем коротко.

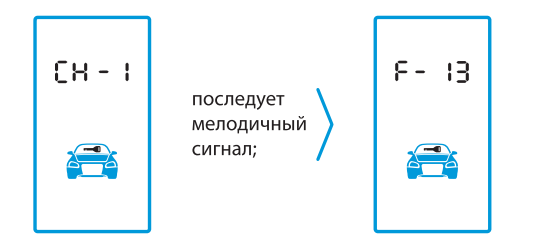

3. Далее нажмите кнопку 2 сначала длительно (до звукового сигнала), а затем коротко.

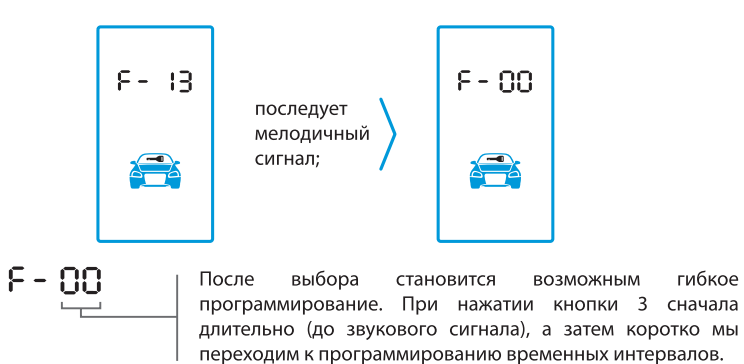

4. Дальнейший алгоритм программирования всех пунков смотрите в инструкции по установке на сайте www.starline.ru

#### Таблица фиксированных функций

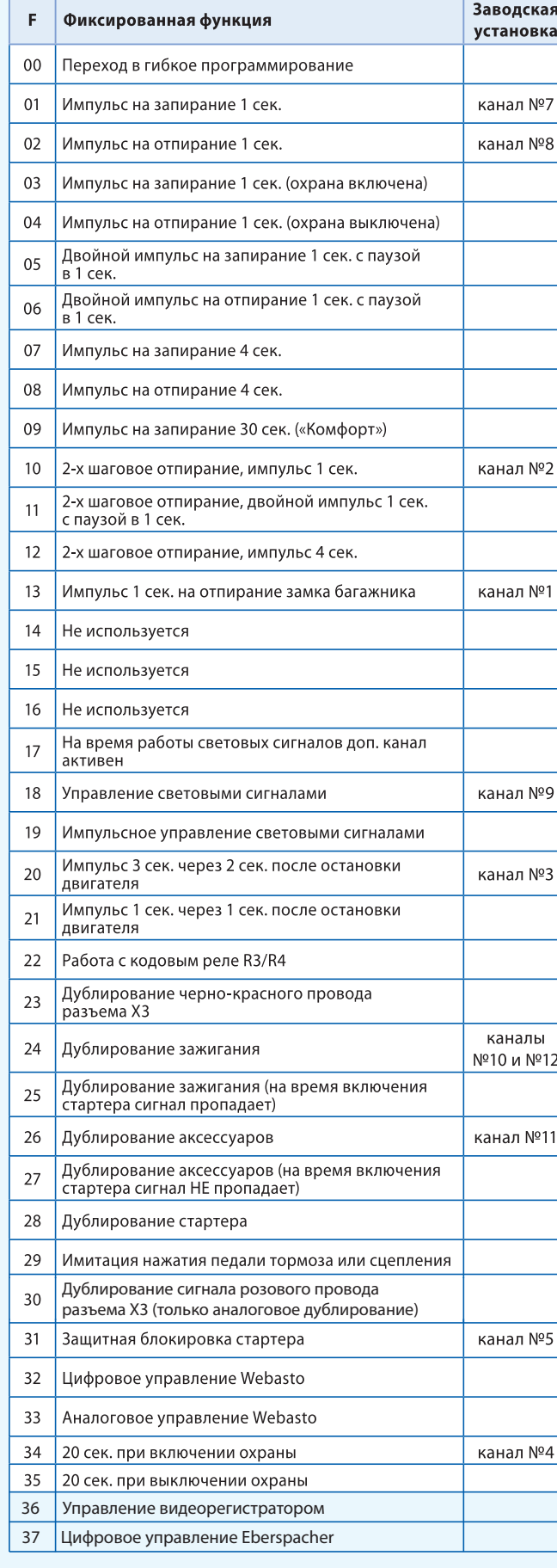

Доп. канал №6 по умолчанию имеет настройку импульс 1 секунда при активации с брелка: кнопка 4 длительно (до звукового сигнала), затем

кнопка 2 коротко.

# Таблица событий и условий гибкого программирования

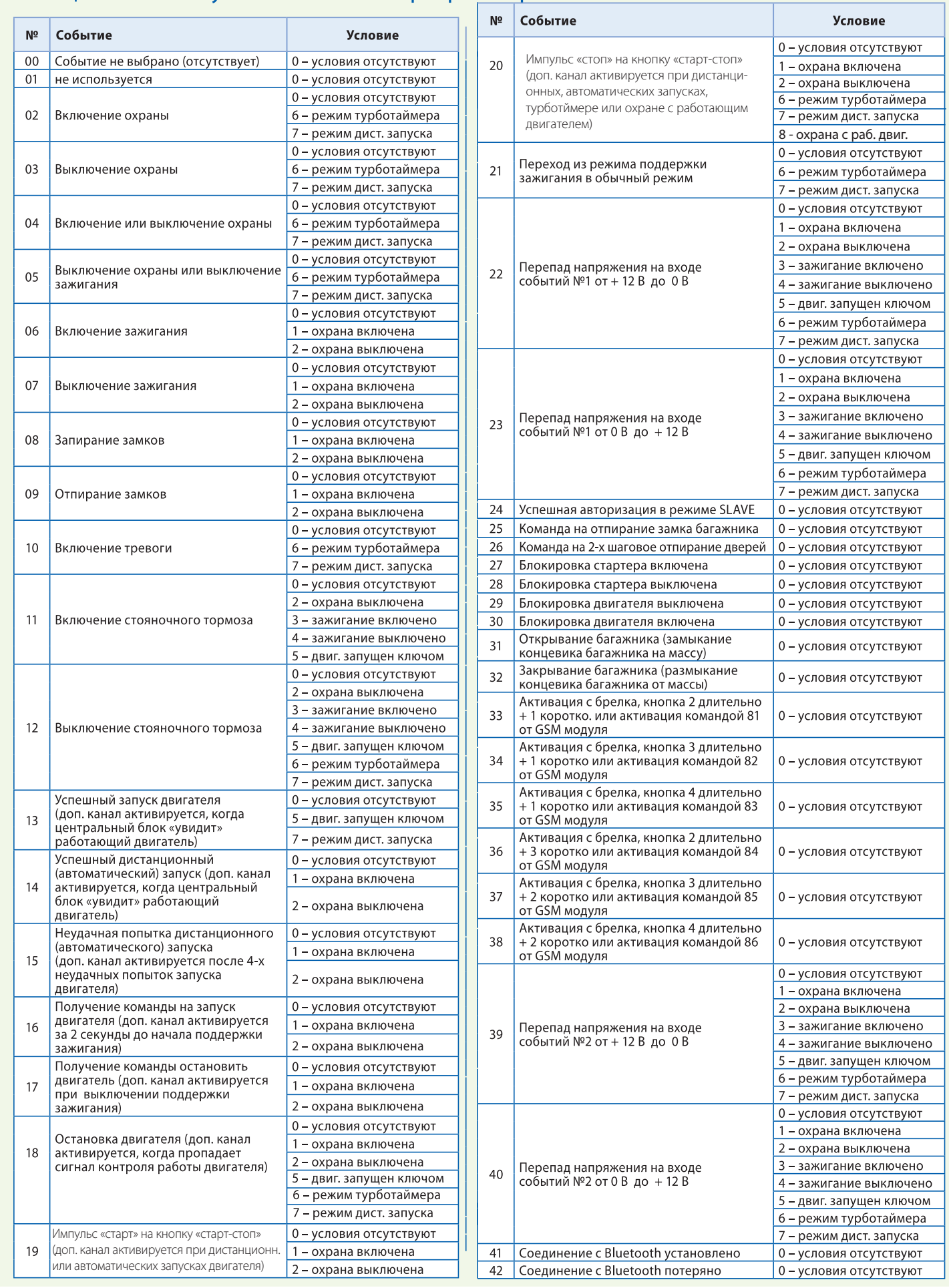